# **pycard** *Release 0.0.2*

October 26, 2016

#### Contents

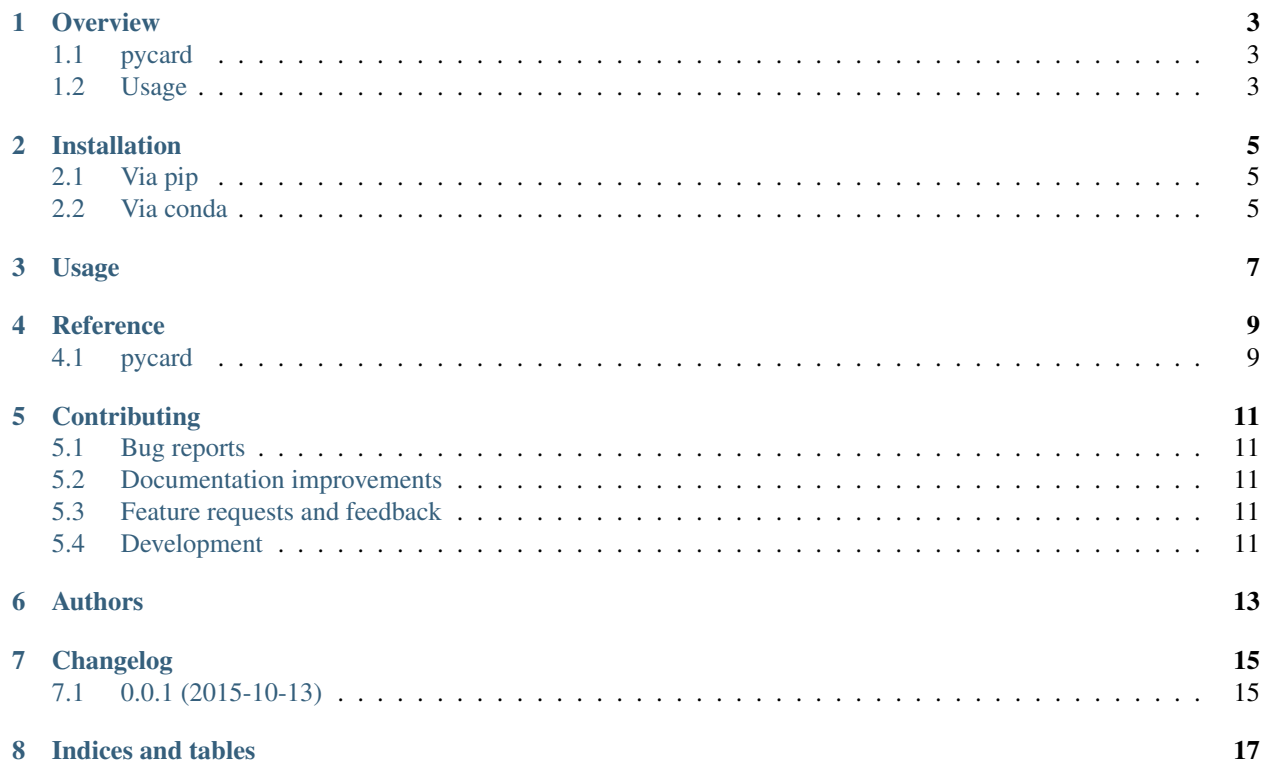

Contents:

#### **Overview**

## <span id="page-6-1"></span><span id="page-6-0"></span>**1.1 pycard**

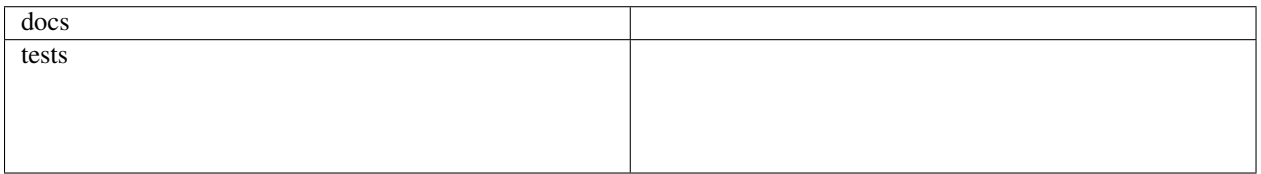

This script facilitates calling */path/to/picard.jar*. Its purpose is to allow you to call picard without providing or even knowing the full path to the executable far file.

• Free software: MIT license

# <span id="page-6-2"></span>**1.2 Usage**

To use pycard in a from the command line:

```
$ pycard --help
Usage: pycard [OPTIONS] COMMAND [ARGS]...
 This script facilitates calling `/path/to/picard.jar`.
 Its purpose is to allow you to call picard without providing or even
 knowing the full path to the executable far file.
Options:
 --use-path PATH Provide a path to override the default picard.jar location.
 --version Show the version and exit.
 --help Show this message and exit.
Commands:
 do runs picard
 help shows the picard.jar help text
```

```
$ pycard do --help
Usage: pycard do [OPTIONS] [PICARD_ARG]...
 This command actually calls picard.
```

```
PICARD_ARG These will be passed directly to picard.
 The help text for picard can be accessed by providing zero PICARD_ARGs.
 Example usages:
     pycard do PicardCommandName OPTION1=value1 OPTION2=value2...
     pycard do --jvm-args '-Xmx6g' PicardCommandName OPTION1=value1 OPTION2=value2...
     pycard do PicardCommandName OPTION1=value1 OPTION2=value2... --jvm-args '-Xmx6g'
Options:
  --jvm-args TEXT a quoted string that contains the args you wish to pass to
                  the java virtual machine. [default: '-Xmx2g']
 --help Show this message and exit.
```
#### **1.2.1 Installation**

**Danger:** There is a PyCard on PyPI, but that is **NOT** this package! Do **NOT** simply pip install pycard or you will end up with that address card program!

```
git clone https://github.com/xguse/pycard.git
cd pycard
pip install .
```
#### Or via conda:

```
conda install pycard -c http://xguse.github.io/conda-package-repo/pkgs/channel/
```
#### **1.2.2 Documentation**

<https://pycard.readthedocs.org/>

#### **1.2.3 Development**

To run the all tests run:

tox

### **Installation**

#### <span id="page-8-1"></span><span id="page-8-0"></span>**2.1 Via pip**

**Danger:** There is a PyCard on PyPI but that is **NOT** this package! Do NOT simply pip install pycard or you will end up with that address card program!

From github:

```
pip install -e git://github.com/xguse/pycard.git@v0.0.1#egg=pycard
```
or for the very latest:

pip install -e git://github.com/xguse/pycard.git@master#egg=pycard

or for the very VERY latest:

pip install -e git://github.com/xguse/pycard.git@develop#egg=pycard

#### <span id="page-8-2"></span>**2.2 Via conda**

Via my personal repo manually:

```
conda install pycard -c http://xguse.github.io/conda-package-repo/pkgs/channel/
```
Or add the repo to your *.condarc* to search the repo whenever you do conda install:

```
conda config --add channels http://xguse.github.io/conda-package-repo/pkgs/channel/
conda install pycard
```
#### **Usage**

<span id="page-10-0"></span>To use pycard in a from the command line:

```
$ pycard --help
Usage: pycard [OPTIONS] COMMAND [ARGS]...
 This script facilitates calling `/path/to/picard.jar`.
 Its purpose is to allow you to call picard without providing or even
 knowing the full path to the executable far file.
Options:
 --use-path PATH Provide a path to override the default picard.jar location.
 --version Show the version and exit.
 --help Show this message and exit.
Commands:
 do runs picard
 help shows the picard.jar help text
$ pycard do --help
Usage: pycard do [OPTIONS] [PICARD_ARG]...
 This command actually calls picard.
 PICARD_ARG These will be passed directly to picard.
 The help text for picard can be accessed by providing zero PICARD_ARGs.
```
Example usages:

```
pycard do PicardCommandName OPTION1=value1 OPTION2=value2...
pycard do --jvm-args '-Xmx6g' PicardCommandName OPTION1=value1 OPTION2=value2...
pycard do PicardCommandName OPTION1=value1 OPTION2=value2... --jvm-args '-Xmx6g'
```
Options:

```
--jvm-args TEXT a quoted string that contains the args you wish to pass to
               the java virtual machine. [default: '-Xmx2g']
--help Show this message and exit.
```
**CHAPTER 4**

**Reference**

<span id="page-12-1"></span><span id="page-12-0"></span>**4.1 pycard**

### **Contributing**

<span id="page-14-0"></span>Contributions are welcome, and they are greatly appreciated! Every little bit helps, and credit will always be given.

## <span id="page-14-1"></span>**5.1 Bug reports**

When [reporting a bug](https://github.com/xguse/pycard/issues) please include:

- Your operating system name and version.
- Any details about your local setup that might be helpful in troubleshooting.
- Detailed steps to reproduce the bug.

#### <span id="page-14-2"></span>**5.2 Documentation improvements**

picard wrap could always use more documentation, whether as part of the official picard wrap docs, in docstrings, or even on the web in blog posts, articles, and such.

#### <span id="page-14-3"></span>**5.3 Feature requests and feedback**

The best way to send feedback is to file an issue at [https://github.com/xguse/pycard/issues.](https://github.com/xguse/pycard/issues)

If you are proposing a feature:

- Explain in detail how it would work.
- Keep the scope as narrow as possible, to make it easier to implement.
- Remember that this is a volunteer-driven project, and that contributions are welcome :)

#### <span id="page-14-4"></span>**5.4 Development**

To set up *pycard* for local development:

- 1. [Fork pycard on GitHub.](https://github.com/xguse/pycard/fork)
- 2. Clone your fork locally:

git clone git@github.com:your\_name\_here/pycard.git

3. Create a branch for local development:

```
git checkout -b name-of-your-bugfix-or-feature
```
Now you can make your changes locally.

4. When you're done making changes, run all the checks, doc builder and spell checker with [tox](http://tox.readthedocs.org/en/latest/install.html) one command:

tox

5. Commit your changes and push your branch to GitHub:

```
git add .
git commit -m "Your detailed description of your changes."
git push origin name-of-your-bugfix-or-feature
```
6. Submit a pull request through the GitHub website.

#### **5.4.1 Pull Request Guidelines**

If you need some code review or feedback while you're developing the code just make the pull request.

For merging, you should:

- [1](#page-15-0). Include passing tests (run  $\text{to} \times$ )<sup>1</sup>.
- 2. Update documentation when there's new API, functionality etc.
- 3. Add a note to CHANGELOG.rst about the changes.
- 4. Add yourself to AUTHORS.rst.

#### **5.4.2 Tips**

To run a subset of tests:

tox -e envname -- py.test -k test\_myfeature

To run all the test environments in *parallel* (you need to pip install detox):

detox

It will be slower though ...

<span id="page-15-0"></span><sup>&</sup>lt;sup>1</sup> If you don't have all the necessary python versions available locally you can rely on Travis - it will [run the tests](https://travis-ci.org/xguse/pycard/pull_requests) for each change you add in the pull request.

# **Authors**

<span id="page-16-0"></span>• Gus Dunn - <https://github.com/xguse/pycard>

**CHAPTER 7**

**Changelog**

# <span id="page-18-1"></span><span id="page-18-0"></span>**7.1 0.0.1 (2015-10-13)**

• First release on PyPI.

**CHAPTER 8**

**Indices and tables**

- <span id="page-20-0"></span>• genindex
- modindex
- search